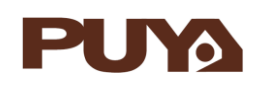

# **AN1011 应用笔记**

# PY32F030\_003\_002A 的 ADC 应用

注意事项

# **前言**

PY32F030\_003\_002A 微控制器具有 1 个 12 位的 SARADC(successive approximation analog-to-digital converter)。该模块共有 12 个要被测量的通道,包括 10 个外部通道和 2 个内部通道。支持多种使用方式。

本应用笔记将帮助用户了解 PY32F030\_003\_002A 的 ADC 模块应用的注意事项并快速着手 开发。

表 1. 适用产品

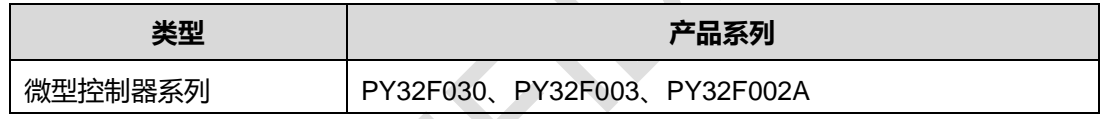

# 目录

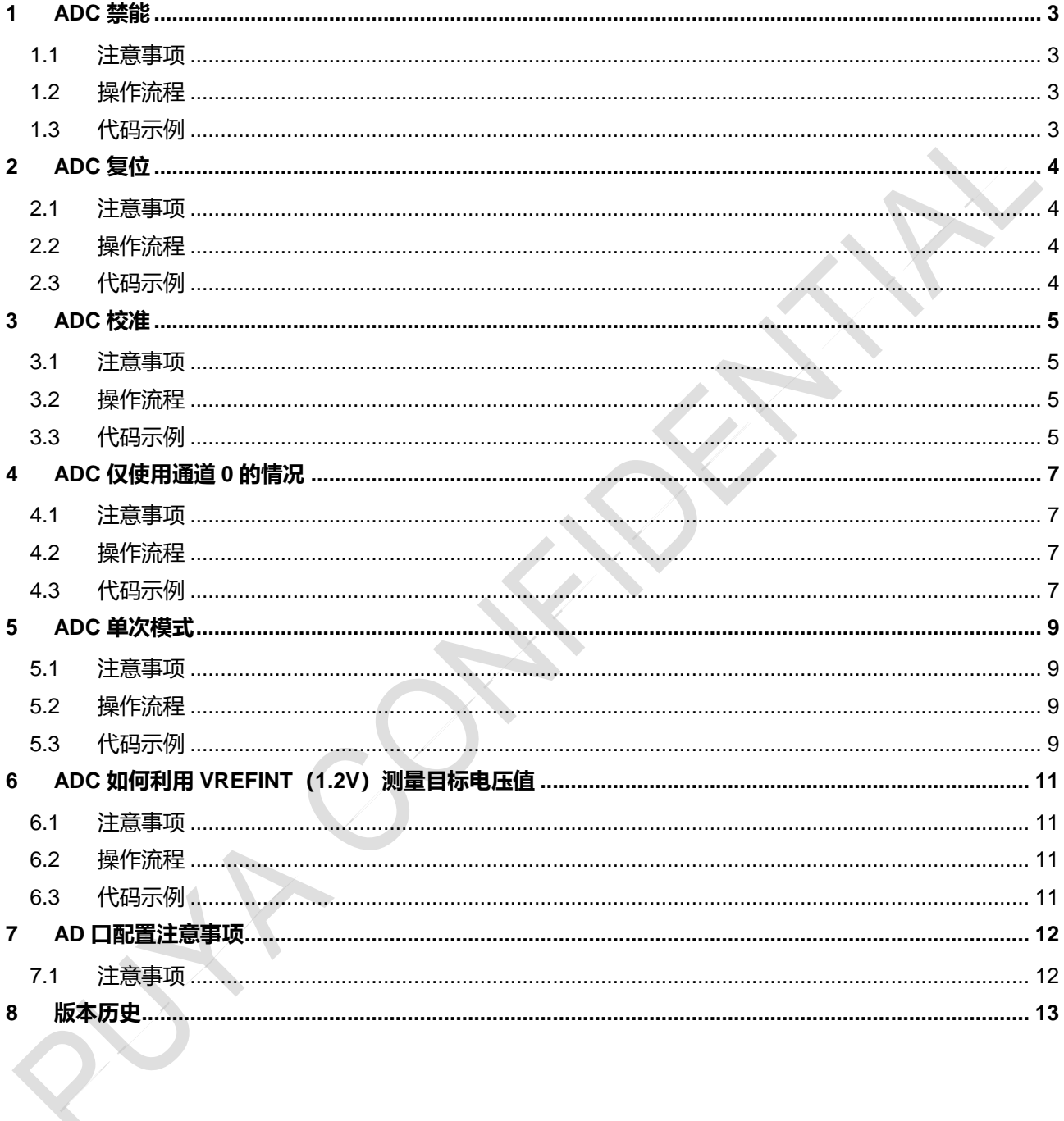

٠

#### <span id="page-2-0"></span>**1 ADC 禁能**

- <span id="page-2-1"></span>1.1 注意事项
	- ADC 使能后软件不能禁能,需要复位 ADC 模块, 然后重新初始化 ADC, 最后启动 ADC。
- <span id="page-2-2"></span>1.2 操作流程
	- 配置 RCC\_APBRSTR2 寄存器 ADCRST = 1, 再配置 ADCRST = 0 复位 ADC 模块;
	- 初始化 ADC 模块;
	- 启动 ADC 转换。
- <span id="page-2-3"></span>1.3 代码示例

#### **\_\_HAL\_RCC\_ADC\_FORCE\_RESET();**

#### **\_\_HAL\_RCC\_ADC\_RELEASE\_RESET();//ADC 复位**

ADC\_Init();//ADC 初始化

ADC\_Cha\_SW();//ADC 通道初始化

if(HAL\_ADCEx\_Calibration\_Start(&AdcHandle) != HAL\_OK) while(1);//ADC 校准

HAL\_ADC\_Start(&AdcHandle);//启动 ADC 转换

### <span id="page-3-0"></span>**2 ADC 复位**

- <span id="page-3-1"></span>2.1 注意事项
	- 系统上电后硬件不会复位 ADC 模块寄存器,需要软件复位,然后重新初始化,最后启动 ADC。
- <span id="page-3-2"></span>2.2 操作流程
	- 配置 RCC\_APBRSTR2 寄存器 ADCRST = 1, 再配置 ADCRST = 0 复位 ADC 模块;
	- 初始化 ADC 模块;
	- 启动 ADC 转换。
- <span id="page-3-3"></span>2.3 代码示例

#### **\_\_HAL\_RCC\_ADC\_FORCE\_RESET();**

#### **\_\_HAL\_RCC\_ADC\_RELEASE\_RESET();//ADC 复位**

ADC\_Init();//ADC 初始化

ADC\_Cha\_SW();//ADC 通道初始化

if(HAL\_ADCEx\_Calibration\_Start(&AdcHandle) != HAL\_OK) while(1);//ADC 校准

HAL\_ADC\_Start(&AdcHandle);//启动 ADC 转换

### <span id="page-4-0"></span>**3 ADC 校准**

#### <span id="page-4-1"></span>3.1 注意事项

- 当 ADC 的工作条件发生改变时 (VCC 改变是 ADC offset 偏移的主要因素, 温度改变次之), 推 荐进行再次校准操作;
- 第一次使用 ADC 模块前, 必须增加软件校准流程。
- <span id="page-4-2"></span>3.2 操作流程
- 确认 ADEN = 0、 CKMODE 选择系统时钟;
- 设置 ADCAL = 1;
- 等待到 ADCAL = 0;
- 校准完成后,启动 ADC 的转换。
- <span id="page-4-3"></span>3.3 代码示例

Step1: ADC 初始化配置 CKMODE void ADC\_Init()

{

AdcHandle.Instance = ADC1;

if (HAL\_ADC\_DeInit(&AdcHandle) != HAL\_OK) while(1);

#### **//CKMODE 选择 PCLK/2**

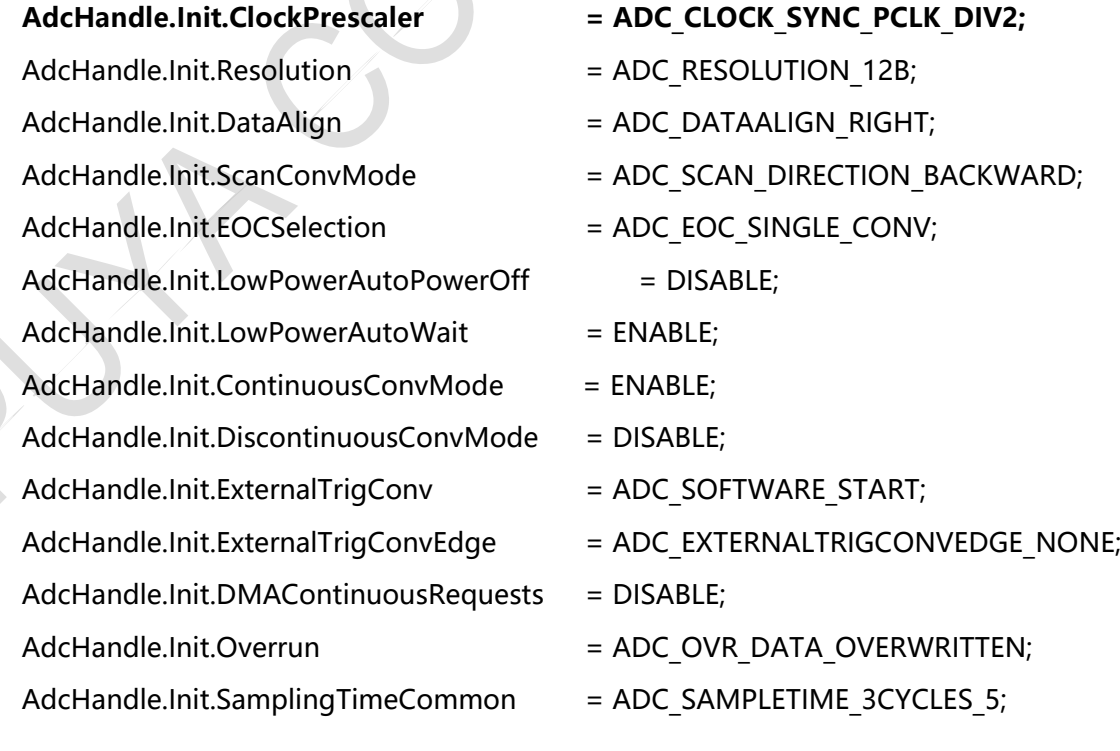

if (HAL\_ADC\_Init(&AdcHandle) != HAL\_OK) while(1);

}

Step2: ADC 校准

\_\_HAL\_RCC\_ADC\_FORCE\_RESET();

\_\_HAL\_RCC\_ADC\_RELEASE\_RESET(); //ADC 复位

ADC\_Init();//ADC 初始化

ADC\_Cha\_SW();//ADC 通道初始化

**if(HAL\_ADCEx\_Calibration\_Start(&AdcHandle) != HAL\_OK) while(1);//ADC 校准**

HAL\_ADC\_Start(&AdcHandle);//启动 ADC 转换

### <span id="page-6-0"></span>**4 ADC 仅使用通道 0 的情况**

- <span id="page-6-1"></span>4.1 注意事项
- ADC 在连续模式或不连续模式下, 仅使用通道 0 时, 必须选择扫描序列向下。
- <span id="page-6-2"></span>4.2 操作流程
- 当 CFGR1 寄存器中 CONT = 1 或 DISCEN = 1 时 (禁止设置 CONT = 1 和 DISCEN = 1), 仅使用 通道  $0$  时, 配置 SCANDIR = 1。
- <span id="page-6-3"></span>4.3 代码示例

```
ADC 连续模式(CONT = 1,DISCEN = 0),仅使用通道 0:
```
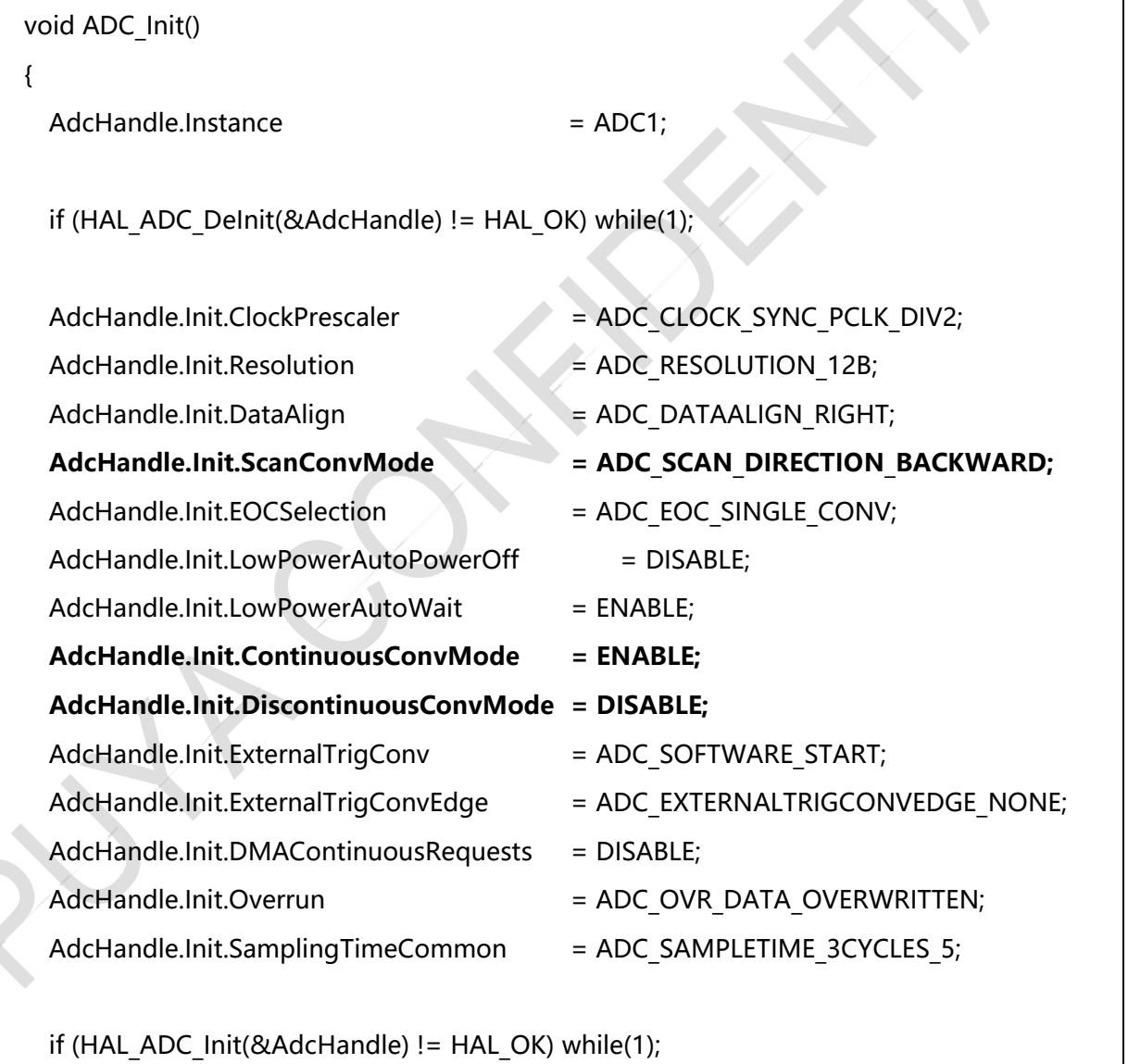

#### **ADC 不连续模式(CONT = 0,DISCEN = 1),仅使用通道 0:**

void ADC\_Init()

}

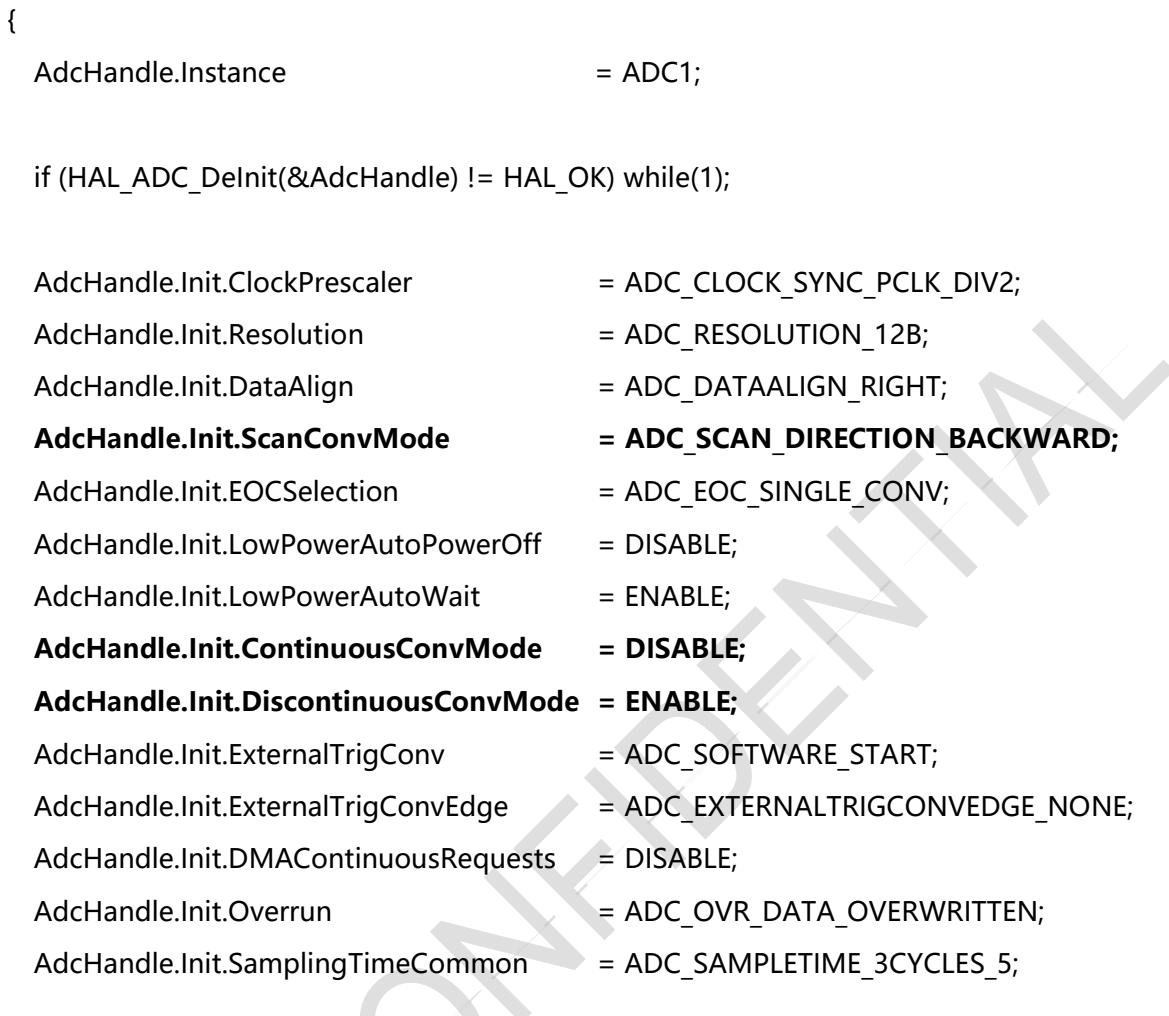

if (HAL\_ADC\_Init(&AdcHandle) != HAL\_OK) while(1);

}

# <span id="page-8-3"></span><span id="page-8-2"></span><span id="page-8-1"></span><span id="page-8-0"></span>**5 ADC 单次模式** 5.1 注意事项 ADC 在单次模式下,转换结束后,需重新使能 ADC 模块(ADC\_EN = 1),才能开始下一次转换 (ADC\_EN 置 1 到 ADSTART 置 1, 时间间隔应大于 8 个 ADC 时钟)。 5.2 操作流程 初始化 ADC 模块位单次模式; ● 每次启动转换前配置 ADC EN = 1; 配置 ADSTART = 1; 开始转换。 5.3 代码示例 Step1: ADC 初始化 void ADC\_Init() { AdcHandle.Instance = ADC1; if (HAL\_ADC\_DeInit(&AdcHandle) != HAL\_OK) while(1); AdcHandle.Init.ClockPrescaler = ADC\_CLOCK\_SYNC\_PCLK\_DIV2; AdcHandle.Init.Resolution = ADC\_RESOLUTION\_12B;  $Adc$ Handle.Init.DataAlign = ADC\_DATAALIGN\_RIGHT; AdcHandle.Init.ScanConvMode = ADC\_SCAN\_DIRECTION\_BACKWARD; AdcHandle.Init.EOCSelection = ADC EOC SINGLE CONV; AdcHandle.Init.LowPowerAutoPowerOff = DISABLE; AdcHandle.Init.LowPowerAutoWait = ENABLE; AdcHandle.Init.ContinuousConvMode = DISABLE; AdcHandle.Init.DiscontinuousConvMode = DISABLE; AdcHandle.Init.ExternalTrigConv = ADC SOFTWARE START; AdcHandle.Init.ExternalTrigConvEdge = ADC\_EXTERNALTRIGCONVEDGE\_NONE; AdcHandle.Init.DMAContinuousRequests = DISABLE; AdcHandle.Init.Overrun = ADC OVR DATA OVERWRITTEN; AdcHandle.Init.SamplingTimeCommon = ADC SAMPLETIME 3CYCLES 5;

if (HAL\_ADC\_Init(&AdcHandle) != HAL\_OK) while(1);

}

```
Step2: 软件启动
void software_trgmode()
{
 AdcHandle.Instance->CR |= ADC_CR_ADEN;
 HAL Delay(1);
 AdcHandle.Instance->CR |= ADC_CR_ADSTART;
}
Step3: ADC 单次模式转换完整流程
HAL RCC ADC FORCE RESET();
HAL_RCC_ADC_RELEASE_RESET(); //ADC 复位
ADC_Init();//ADC 初始化
ADC_Cha_SW();//ADC 通道初始化
if(HAL_ADCEx_Calibration_Start(&AdcHandle) != HAL_OK) while(1);//ADC 校准
HAL_ADC_Start(&AdcHandle);//启动 ADC 转换
while(cnt--)//获取 cnt 个数据
{
     software_trgmode();
     if (HAL_ADC_PollForConversion(&AdcHandle,1000) != HAL_OK) while(1);
     *AdcBuff = HAL_ADC_GetValue(&AdcHandle);//数据保存到 AdcBuff 指定的地址中
     AdcBuff++;
}
```
### <span id="page-10-0"></span>**6 ADC 如何利用 VREFINT(1.2V)测量目标电压值**

- <span id="page-10-1"></span>6.1 注意事项
- ADC 不能直接使用 VREFINT 测量目标电压值, 可使用 VREFINT 测量 VCC 值, 从而计算出目标 电压值。
- <span id="page-10-2"></span>6.2 操作流程
- 以测量通道 0 的电压值为例;
- 先读出内部参考电压的 ADC 测量结果, 记为 ADvrefint, 再读出通道 0 的的 ADC 测量结果, 记为 ADch0;
- 要测量的电压为 Vch0 = VREFINT \* (ADch0 / ADvrefint), VREFINT 为 1.2V。

**T\_VCC = (aADCxConvertedData[0]\*1.2)/aADCxConvertedData[1];**

```
6.3 代码示例
```

```
float T_VCC;
uint16_t aADCxConvertedData[32];
AdcBuff = aADCxConvertedData;
HAL RCC ADC FORCE RESET();
HAL_RCC_ADC_RELEASE_RESET();//ADC 复位
ADC_Init();//ADC 初始化
ADC_Cha_SW();//ADC 通道初始化,开启通道 0 和通道 VREFINT
if(HAL_ADCEx_Calibration_Start(&AdcHandle) != HAL_OK) while(1);//ADC 校准
if (HAL_ADC_Start(&AdcHandle) != HAL_OK) while(1);//启动 ADC
i = 2;
while(i--)
{
  if (HAL_ADC_PollForConversion(&AdcHandle,1000) != HAL_OK) while(1);
  *AdcBuff = HAL_ADC_GetValue(&AdcHandle);
  AdcBuff++;
}
```
t

# <span id="page-11-0"></span>**7 ADC 口配置注意事项**

- <span id="page-11-1"></span>7.1 注意事项
- 所有 ADC 口输入电压不能超过 VCC, 即使不配置 ADC 功能也不能超过 VCC。

**Puya Semiconductor <sup>12</sup>** / **<sup>13</sup>**

### <span id="page-12-0"></span>**8 版本历史**

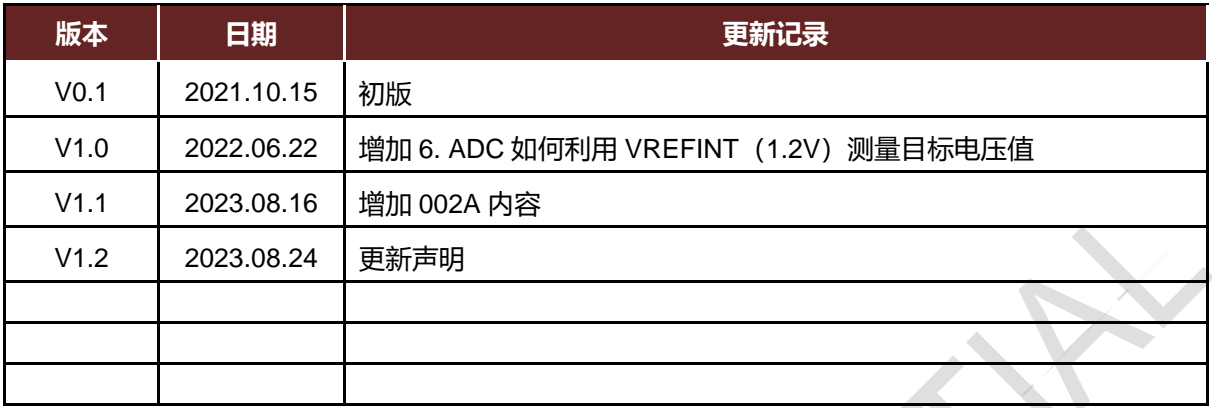

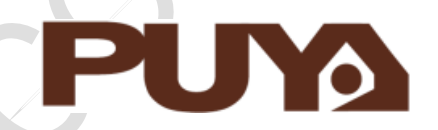

# Puya Semiconductor Co., Ltd.

**声 明** 普冉半导体(上海)股份有限公司(以下简称: "Puya")保留更改、纠正、增强、修改 Puya 产品和/或本文档的权利,恕不另行通知。用户可在 下单前获取产品的最新相关信息。 Puya 产品是依据订单时的销售条款和条件进行销售的。 用户对 Puya 产品的选择和使用承担全责,同时若用于其自己或指定第三方产品上的,Puya 不提供服务支持且不对此类产品承担任何责任。 Puya 在此不授予任何知识产权的明示或暗示方式许可。 Puya 产品的转售,若其条款与此处规定不一致, Puya 对此类产品的任何保修承诺无效。 任何带有 Puya 或 Puya 标识的图形或字样是普冉的商标。所有其他产品或服务名称均为其各自所有者的财产。 本文档中的信息取代并替换先前版本中的信息。 普冉半导体(上海)股份有限公司 - 保留所有权利

**Puya Semiconductor <sup>13</sup>** / **<sup>13</sup>**